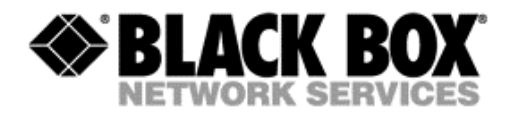

# **How to use DataCollect to collect information from ServSensor**

**Version: 3.2**

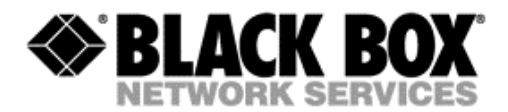

## **I. What is Datacollect**

Datacollect is a Windows tool that collects and saves the values measured by the sensors attached to a ServSensor environmental monitoring appliance.

### **II. Installation**

Copy the Datacollect.exe file to a directory of your choice on the local drive. Note: the file name may vary

### **III. Configuration and usage**

#### **a. Connect to the ServSensor unit**

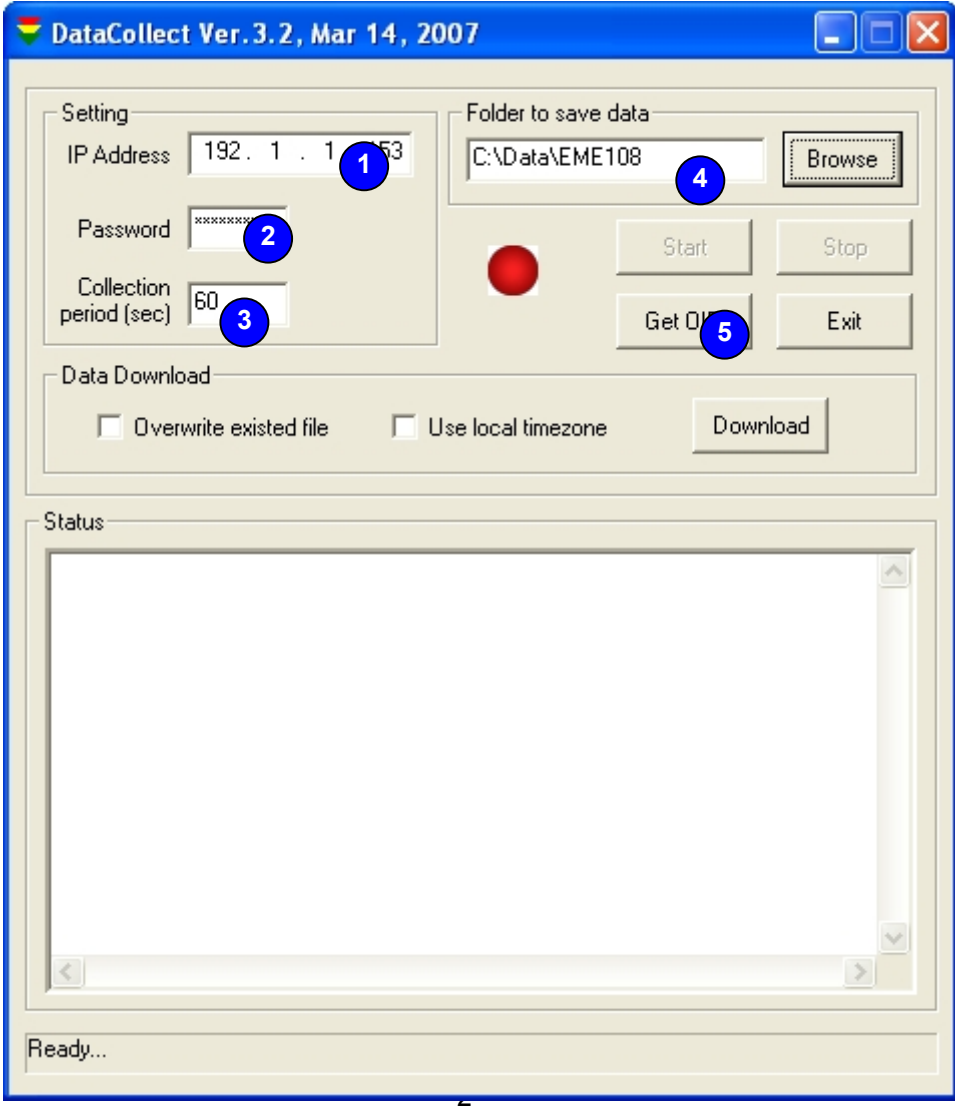

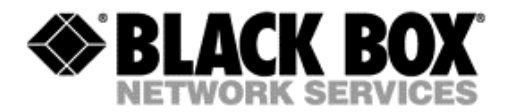

- 1. Enter the IP address of your ServSensor unit
- 2. Enter the administrator password
- 3. Enter the desired collection period
- 4. Use the "Browse" button to select the folder where the collected data will be saved
- 5. Click on "Get OID" to query the ServSensor unit for the attached sensors

#### **b. Select the sensors**

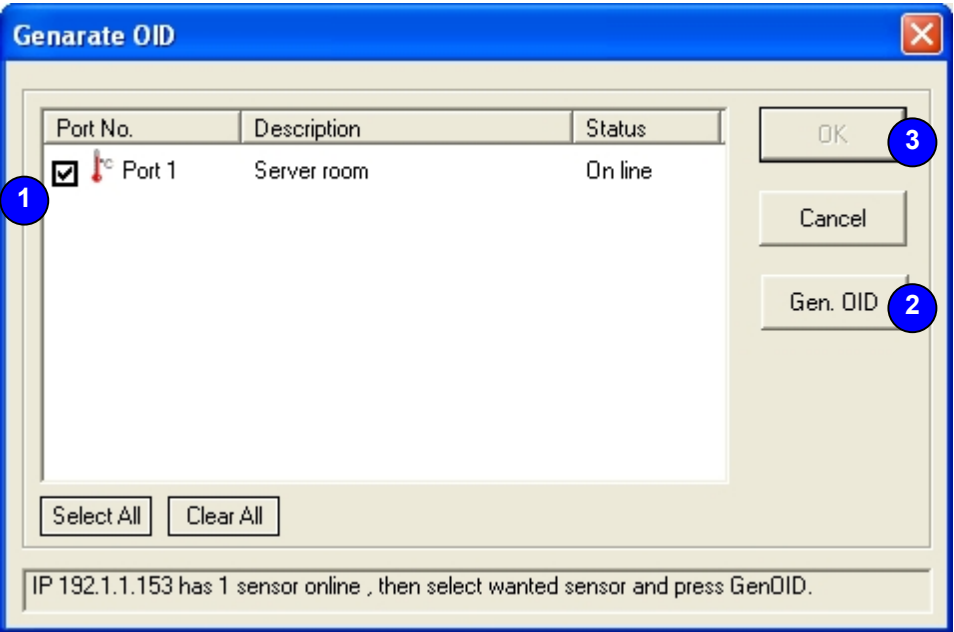

- 1. Select the sensor(s) to be queried. You can also use the "Select All" button to select all of them from the list or "Clear All" to unselect all
- 2. Click on "Gen. OID" to generate the required OIDs
- 3. When the message "Generate OID complete" appears on the status bar, click OK

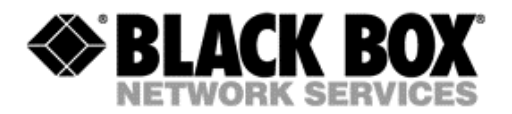

#### **c. Start collecting data**

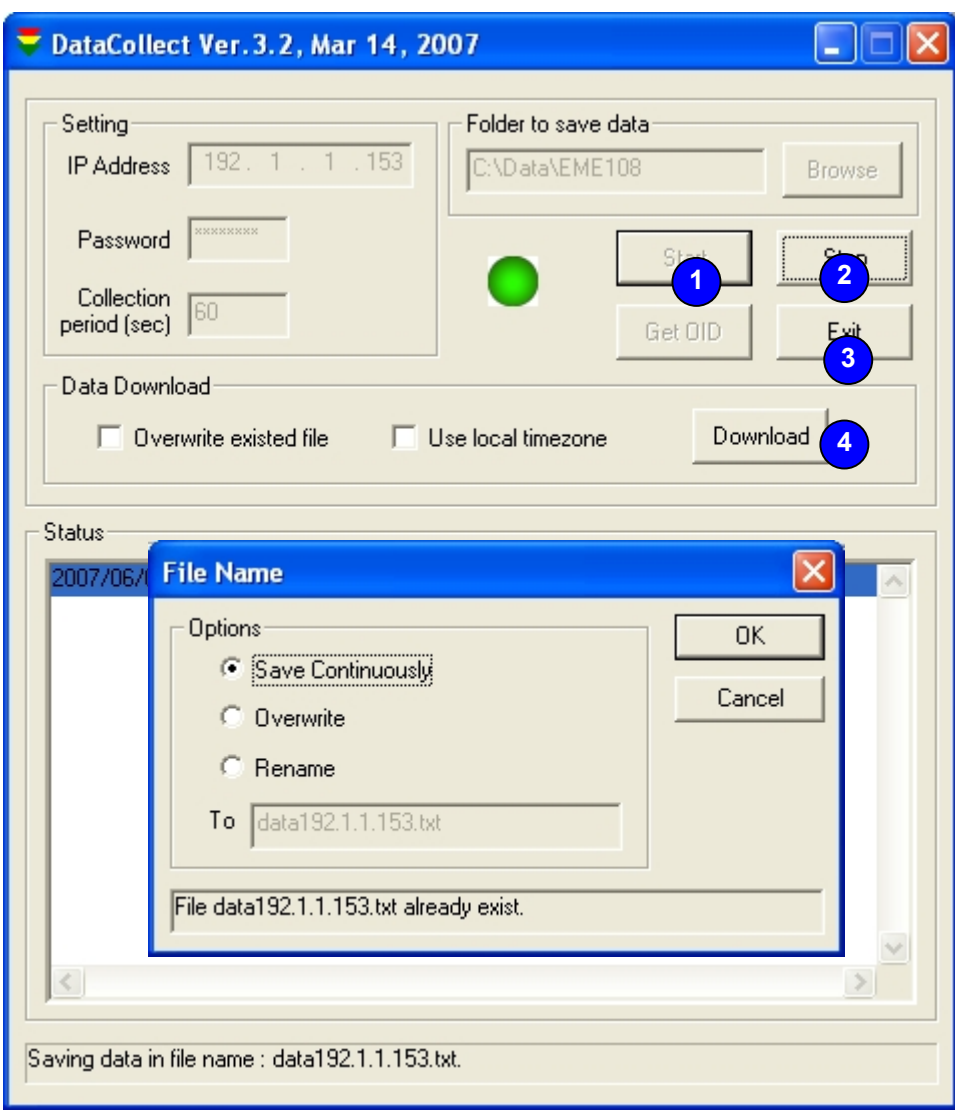

- 1. Click on "Start" to start collecting sensor data. If the file already exists, select the desired option – save it continuously, overwrite or rename it.
- 2. Click on "Stop" to end this process at your convenience
- 3. Click "Exit" to close the program
- 4. If you like to get the whole amount of data stored in the unit's memory, click on "Download" to generate a text file with this information.